# **Utilisation des fonctions financières d'Excel**

# **TABLE DES MATIÈRES**

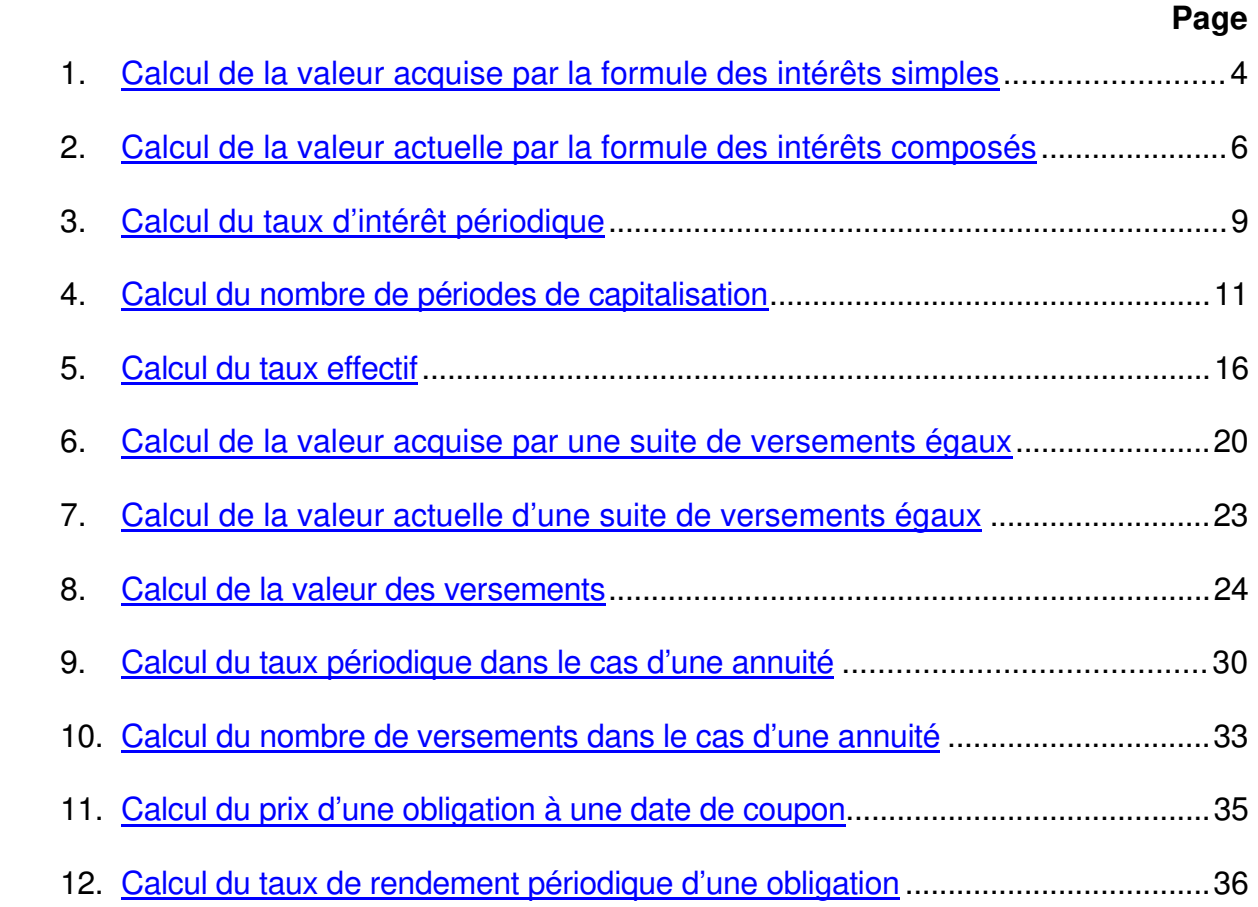

## **1 - Calcul de la valeur acquise par la formule des intérêts composés :**

La fonction financière Excel **VC** (pour Valeur Cumulée) permet d'effectuer plus facilement ce calcul. Pour y accéder, on commence par cliquer avec le bouton gauche de la souris sur l'icône *fx* dans la barre d'outils standard. Puis on sélectionne dans la catégorie de fonctions **Finances** la fonction **VC**.

Il y a 5 paramètres pour utiliser cette fonction. Les 3 premiers sont obligatoires et les 2 derniers sont facultatifs. Nous verrons leur utilisation dans ultérieurement. L'appel de la fonction VC se fait comme suit : VC(TAUX ; NPM ; VPM ; VA ; Type) où

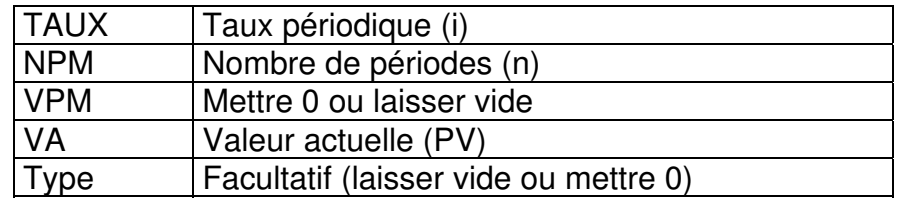

**Ex.:** Quelle est la valeur acquise par 100\$ en 4 ans au taux de 8% capitalisé semestriellement ?

#### **Solution :**

Il suffit d'utiliser la fonction VC(4%; 8; 0; 100; 0) et Excel donnera une valeur de –136,86\$. Le signe négatif s'explique par le fait que l'argent «voyagera» dans le sens opposé. Il faut déposer 100\$ pour pouvoir retirer 136,86\$. Si on veut que la réponse finale soit positive, il faut plutôt entrer : VC(4%; 8; 0; -100; 0)

## **2 - Calcul de la valeur actuelle par la formule des intérêts composés** :

La fonction financière Excel **VA** permet d'effectuer plus facilement ce calcul. Pour y accéder, on commence par cliquer avec le bouton gauche de la souris sur l'icône *f<sup>x</sup>* dans la barre d'outils standard. Puis on sélectionne dans la catégorie de fonctions **Finances** la fonction **VA**.

Il y a 5 paramètres pour utiliser cette fonction. Les 3 premiers sont obligatoires et les 2 derniers sont facultatifs. Nous verrons leur utilisation ultérieurement. L'appel de la fonction VA se fait comme suit : VA(TAUX ; NPM ; VPM ; VC ; Type) où

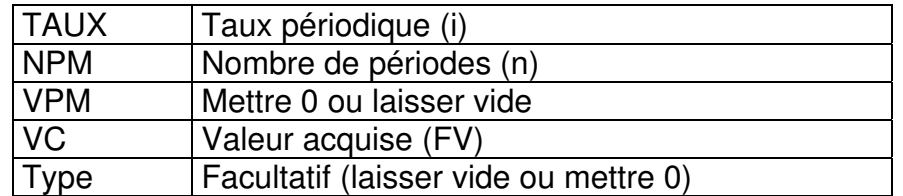

- **Ex.** : On veut disposer d'un capital de 8000\$ dans 15 ans en déposant aujourd'hui une certaine somme d'argent dans une institution financière qui verse de l'intérêt au taux d'intérêt annuel de 10%. Quelle somme faut-il déposer?
- **Solution :** Il suffit d'utiliser la fonction Excel VA(10% ; 15 ; 0 ; 8000 ; 0) et Excel donnera la valeur de –1915,14. Là encore la réponse est négative car l'argent voyage en sens inverse. Pour pouvoir retirer 8000\$ dans 15 ans, il faut commencer par déposer 1915,14\$ aujourd'hui. Si on veut que la réponse finale soit positive, il faut plutôt entrer : VC(10%;15 ; 0 ;-8000;0)

## **3 - Calcul du taux d'intérêt périodique** :

La fonction financière Excel **TAUX** permet d'effectuer plus facilement ce calcul. Pour y accéder, on commence par cliquer avec le bouton gauche de la souris sur l'icône *f<sup>x</sup>* dans la barre d'outils standard. Puis on sélectionne dans la catégorie de fonctions **Finances** la fonction **TAUX**.

Il y a 5 paramètres pour utiliser cette fonction. Le premier, le deuxième et le troisième sont obligatoires et les 2 restants sont facultatifs. Nous verrons leur utilisation dans ultérieurement. L'appel de la fonction TAUX se fait comme suit :

TAUX(NPM ; VPM ; VA ; VC ; Type) où

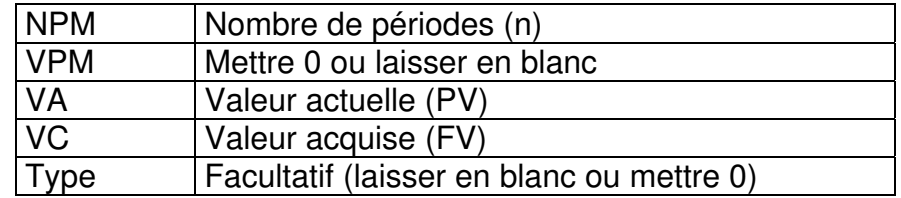

**Remarque** : La valeur acquise et la valeur actuelle doivent être de signe opposé.

- **Ex.** : On place 1000\$ à intérêt composé durant un an. On accumule ainsi 120\$ d'intérêt. Quel est le taux d'intérêt nominal de ce placement si la capitalisation est trimestrielle?
- **Solution:** Pour déterminer le taux périodique trimestriel, il suffit d'utiliser la fonction Excel TAUX(4 ; 0 ; -1000 ; 1120 ; 0) et Excel donnera la valeur de 2,873734%. Le taux nominal est donc  $i_4 = 11,4949\%$ .

## **4 - Calcul du nombre de périodes de capitalisation** :

La fonction financière Excel **NPM** permet d'effectuer plus facilement ce calcul. Pour y accéder, on commence par cliquer avec le bouton gauche de la souris sur l'icône *f<sup>x</sup>* dans la barre d'outils standard. Puis on sélectionne dans la catégorie de fonctions **Finances** la fonction **NPM**.

Il y a 5 paramètres pour utiliser cette fonction. Les 3 premiers sont obligatoires et les 2 derniers sont facultatifs. Nous verrons leur utilisation dans des chapitres ultérieurs. L'appel de la fonction NPM se fait comme suit : NPM(TAUX, VPM, VA, VC, Type) où

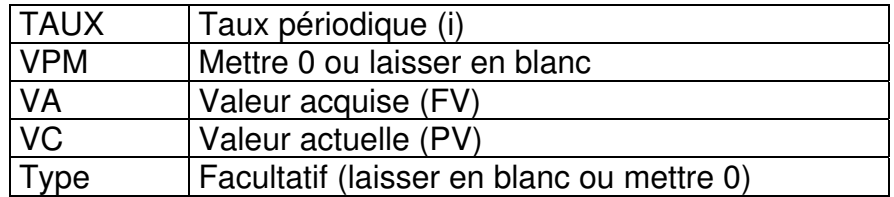

**Remarque** : Les valeurs acquise et actuelle doivent être de signe opposé.

**Ex.** : On place 1000\$ à intérêt composé dans un compte qui porte intérêt au taux de 10% par année. Au bout de combien de temps ce montant aura doublé? Combien de temps faudra-t-il pour qu'il triple?

**Solution :** On a ici que  $PV=1000\$ \$ et i =  $10\%$ .

Pour avoir FV = 2000\$ on utilisera la fonction NPM d'Excel : NPM(10% ; 0 ; 1000 ; -2000 ; 0 ) = 7,27 années. i.e. après 7 ans on n'aura pas encore 2000\$ et après 8 ans on aura plus que 2000\$.

Pour avoir FV = 3000\$ on utilisera la fonction NPM d'Excel : NPM(10%, 0, 1000, -3000, 0) =11,52 années. i.e. après 11 ans on n'aura pas encore 3000\$ et après 12 ans on aura plus que 3000\$.

Pour déterminer le moment exact où la capital atteindra 2000\$ ou 3000\$, il faut savoir si la valeur acquise sur la dernière fraction de période se calcule avec la formule des intérêts simples ou celle des intérêts composés.

# **5 - Calcul du taux effectif** :

Les fonctions financières Excel **TAUX.EFFECTIF** et **TAUX.NOMINAL** permettent d'effectuer plus facilement ces calculs. Pour y accéder, on commence par cliquer avec le bouton gauche de la souris sur l'icône *fx* dans la barre d'outils standard. Puis on sélectionne dans la catégorie de fonctions **Finances** la fonction **TAUX.EFFECTIF** ou **TAUX.NOMINAL** selon le cas.

Il y a 2 paramètres pour utiliser ces fonctions. Il suffit de donner l'autre taux et le nombre de périodes par année.

- **Ex. 1**: Quel est le taux effectif équivalent au taux nominal de 12%, capitalisation semestrielle?
- **Solution :** Avec la fonction TAUX EFFECTIF d'Excel pour (j ; n) = (12% ; 2), on obtient TAUX.EFFECTIF  $(12\%; 2) = 12,36\%$
- **Ex. 2** : Quel est le taux nominal, capitalisation mensuelle, équivalent au taux effectif de 10%?
- **Solution :** Avec la fonction TAUX NOMINAL d'Excel pour (taux effectif ; n) on obtient TAUX.EFFECTIF (10%, 12) = 9,5690%

## **6 - Calcul de la valeur acquise d'une suite de versements égaux** :

La fonction Excel **VC** (pour Valeur Cumulée) permet d'effectuer ce calcul. Il y a 5 paramètres pour utiliser cette formule. Les 3 premiers sont obligatoires et les 2 derniers sont facultatifs. L'appel de la fonction VC se fait comme suit :

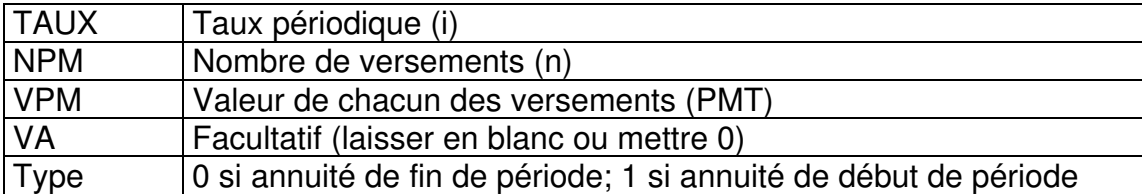

VC(TAUX, NPM, VPM, VA, Type)

**Remarque** : Le résultat sera de signe opposé à celui de VPM.

**Ex.** : On dépose 500\$ par année dans un fonds qui a un taux d'intérêt effectif de 6%. Combien a-t-on accumulé immédiatement après le quinzième dépôt ?

**Solution :** Il s'agit de calculer la valeur acquise d'une annuité de 15 versements annuels de fin de période. On utilise la fonction VC(6% ; 15 ; -500 ;0 ;0). On obtient FV = 11 637,98\$

## **7 - Calcul de la valeur actuelle d'une suite de versements égaux** :

La fonction Excel **VA** (pour Valeur Actuelle) permet d'effectuer ce calcul. Il y a 5 paramètres pour utiliser cette formule. Les 3 premiers sont obligatoires et les 2 derniers sont facultatifs.. L'appel de la fonction VA se fait comme suit :

VA(TAUX ; NPM ; VPM ; VC ; Type)

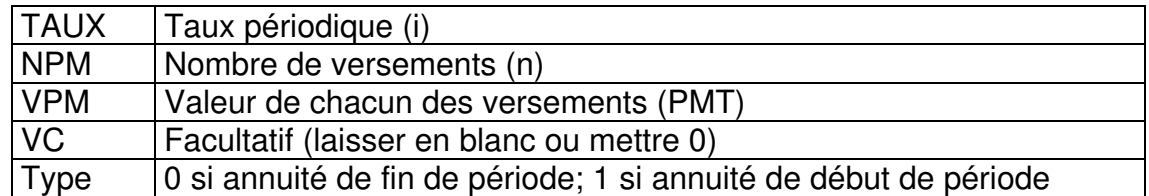

**Remarque** : Le résultat sera de signe opposé à celui de VPM.

- **Ex.** : Quel est le montant de la dette qui doit être remboursée par 12 versements mensuels de fin de période de 250\$ chacun au taux d'intérêt de 2% par mois?
- **Solution :** Ce montant correspond à la valeur actuelle des 12 versements de 250\$. Avec la fonction VC(2% ; 12 ; -250 ;0;0), on obtient PV = 2 643,84\$

## **8 – Calcul de la valeur des versements** :

La fonction Excel VPM (Valeur du paiement) permet de calculer la valeur du versement. L'appel de la fonction VPM se fait comme suit :

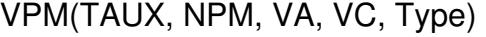

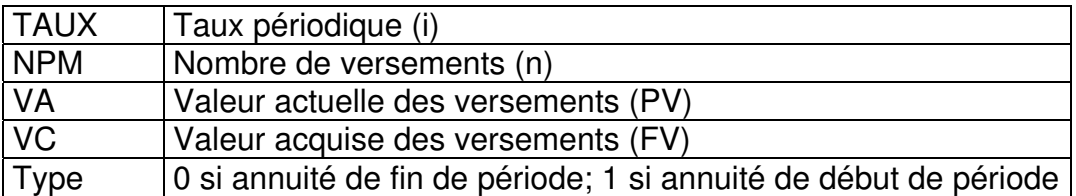

#### **Remarques :**

Si on cherche la valeur du versement à partir de la valeur acquise, on donnera la valeur 0 à PV.

Si on cherche la valeur du versement à partir de la valeur actuelle, on pourra omettre la valeur de FV, par défaut, elle sera égale à 0.

La valeur de VPM sera de signe opposé à celle de PV (ou FV).